# **Feature Selection GA**

**Kaushal Shetty**

**Sep 29, 2020**

# **INSTALLATION USAGE**

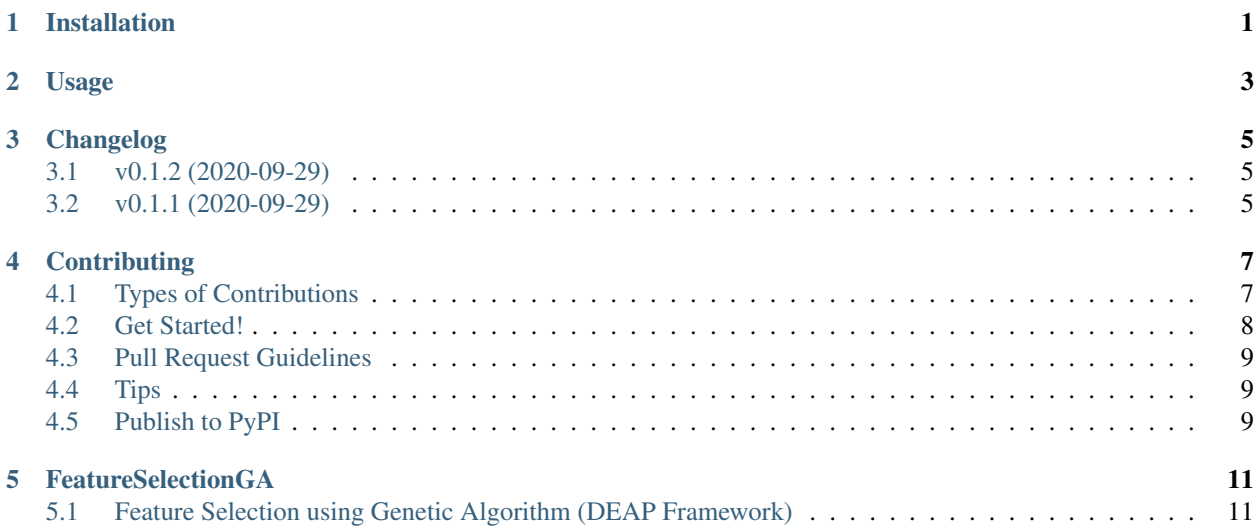

# **ONE**

# **INSTALLATION**

<span id="page-4-0"></span>The package is published on [PyPI](https://pypi.org/project/feature-selection-ga/) and can be installed with pip (or any equivalent):

pip install feature-selection-ga

**TWO**

### **USAGE**

<span id="page-6-0"></span>To use this package, import it:

```
from sklearn.datasets import make_classification
from sklearn import linear_model
from feature_selection_ga import FeatureSelectionGA, FitnessFunction
X, y = make_classification(n_samples=100, n_features=15, n_classes=3,
                           n_informative=4, n_redundant=1, n_repeated=2,
                           random_state=1)
model = linear_model.LogisticRegression(solver='lbfgs', multi_class='auto')
fsga = FeatureSelectionGA(model, X, Y, ff_obj = FitnessFunction())
pop = fsga.generate(100)
#print(pop)
```
TODO: Document usage

# **THREE**

# **CHANGELOG**

# <span id="page-8-1"></span><span id="page-8-0"></span>**3.1 v0.1.2 (2020-09-29)**

[Full Changelog](https://github.com/PuneethaPai/FeatureSelectionGA/compare/v0.1.1...v0.1.2)

# <span id="page-8-2"></span>**3.2 v0.1.1 (2020-09-29)**

[Full Changelog](https://github.com/PuneethaPai/FeatureSelectionGA/compare/32954faa1cf447ca398f9b22b443288d9a510196...v0.1.1)

\* *This Changelog was automatically generated by [github\\_changelog\\_generator](https://github.com/github-changelog-generator/github-changelog-generator)*

**FOUR**

# **CONTRIBUTING**

<span id="page-10-0"></span>Contributions are welcome, and they are greatly appreciated! Every little bit helps, and credit will always be given. You can contribute in many ways:

# <span id="page-10-1"></span>**4.1 Types of Contributions**

#### **4.1.1 Report Bugs**

Report bugs at [https://github.com/kaushalshetty/FeatureSelectionGA/issues.](https://github.com/kaushalshetty/FeatureSelectionGA/issues)

If you are reporting a bug, please include:

- Your operating system name and version.
- Any details about your local setup that might be helpful in troubleshooting.
- Detailed steps to reproduce the bug.

#### **4.1.2 Fix Bugs**

Look through the GitHub issues for bugs. Anything tagged with "bug" and "help wanted" is open to whoever wants to implement it.

#### **4.1.3 Implement Features**

Look through the GitHub issues for features. Anything tagged with "enhancement" and "help wanted" is open to whoever wants to implement it.

#### **4.1.4 Write Documentation**

Python Package could always use more documentation, whether as part of the official Python Package docs, in docstrings, or even on the web in blog posts, articles, and such.

#### **4.1.5 Submit Feedback**

The best way to send feedback is to file an issue at [https://github.com/kaushalshetty/FeatureSelectionGA/issues.](https://github.com/kaushalshetty/FeatureSelectionGA/issues)

If you are proposing a feature:

- Explain in detail how it would work.
- Keep the scope as narrow as possible, to make it easier to implement.
- Remember that this is a volunteer-driven project, and that contributions are welcome :)

# <span id="page-11-0"></span>**4.2 Get Started!**

Ready to contribute? Here's how to set yourself up for local development.

- 1. Fork the repo on GitHub.
- 2. Clone your fork locally:

\$ git clone git@github.com: your name here/FeatureSelectionGA.git

3. Install your local copy into a virtualenv. Assuming you have virtualenvwrapper installed, this is how you set up your fork for local development:

```
$ mkvirtualenv FeatureSelectionGA
$ cd FeatureSelectionGA/
$ python setup.py develop
```
4. Create a branch for local development:

```
$ git checkout -b name-of-your-bugfix-or-feature
```
Now you can make your changes locally.

5. When you're done making changes, check that your changes pass flake8 and the tests, including testing other Python versions with tox:

```
<!-- $ flake8 python_package tests -->
$ pytest
\langle !-- $ tox -->
```
To get flake8 and tox, pip install them into your virtualenv.

6. Commit your changes and push your branch to GitHub:

```
$ git add .
$ git commit -m "Your detailed description of your changes."
$ git push origin name-of-your-bugfix-or-feature
```
7. Submit a pull request through the GitHub website.

# <span id="page-12-0"></span>**4.3 Pull Request Guidelines**

Before you submit a pull request, check that it meets these guidelines:

- 1. The pull request should include tests.
- 2. If the pull request adds functionality, the docs should be updated. Put your new functionality into a function with a docstring, and add the feature to the list in README.rst.
- 3. The pull request should work for Python 3.6, 3.7 and 3.8. Check the build and make sure that the tests pass for all supported Python versions.

# <span id="page-12-1"></span>**4.4 Tips**

To run a subset of tests:

\$ pytest tests

# <span id="page-12-2"></span>**4.5 Publish to PyPI**

A reminder for the maintainers on how to publish to PyPI. Make sure all your changes are committed, then run:

```
$ bump2version patch # possible: major / minor / patch
$ git push
$ git push --tags
```
This will create a tag, update changelog and draft Github release for you. Once all the tests have passed, publish the release on Github by pointing at the tag you just pushed. This will trigger the upload of the release to PyPI.

**FIVE**

### **FEATURESELECTIONGA**

### <span id="page-14-1"></span><span id="page-14-0"></span>**5.1 Feature Selection using Genetic Algorithm (DEAP Framework)**

Data scientists find it really difficult to choose the right features to get maximum accuracy especially if you are dealing with a lot of features. There are currenlty lots of ways to select the right features. But we will have to struggle if the feature space is really big. Genetic algorithm is one solution which searches for one of the best feature set from other features in order to attain a high accuracy.

#### **5.1.1 Installation:**

\$ pip install feature-selection-ga

#### **5.1.2 Usage:**

```
from sklearn.datasets import make_classification
from sklearn import linear_model
from feature_selection_ga import FeatureSelectionGA, FitnessFunction
X, y = make_classification(n_samples=100, n_features=15, n_classes=3,
                           n_informative=4, n_redundant=1, n_repeated=2,
                           random_state=1)
model = linear_model.LogisticRegression(solver='lbfgs', multi_class='auto')
fsga = FeatureSelectionGA(model, X, Y, ff_obj = FitnessFunction())
pop = fsga.generate(100)
#print(pop)
```
#### **5.1.3 Usage (Advanced):**

By default, the FeatureSelectionGA has its own fitness function class. We can also define our own FitnessFunction class.

```
class FitnessFunction:
   def __init__(self,n_splits = 5,*args,**kwargs):
        "''"''"Parameters
              -----------
            n_splits :int,
                Number of splits for cv
            verbose: 0 or 1
        "" ""
        self.n_splits = n_splits
    def calculate_fitness(self,model,x,y):
        pass
```
With this, we can design our own fitness function by defining our calculate fitness! Consider the following exam-ple from [Vieira, Mendoca, Sousa, et al. \(2013\)](http://www.sciencedirect.com/science/article/pii/S1568494613001361)  $f(X) = \alpha(1-P) + (1-\alpha)p$  \left(1 - \  $dfrac{N_f}{N_t}\right\} \right)$ 

Define the constructor **init** with needed parameters: alpha and N\_t.

```
class FitnessFunction:
    def __init__(self,n_total_features,n_splits = 5, alpha=0.01, *args,**kwargs):
        "" "
            Parameters
             -----------
            n_total_features :int
                   Total number of features N_t.
            n_splits :int, default = 5
               Number of splits for cv
            alpha : float, default = 0.01Tradeoff between the classifier performance P and size of
                feature subset N_f with respect to the total number of features
                N_t.
            verbose: 0 or 1
        "''"''"self.n_splits = n_splits
        self.alpha = alpha
        self.n_total_features = n_total_features
```
Next, we define the fitness function, the name has to be calculate\_fitness:

```
def calculate_fitness(self,model,x,y):
    alpha = self.alpha
    total_features = self.n_total_features
    cv\_set = np_{up} = ( -1, x, shape[0])skf = StratifiedKFold(n_splits = self.n_splits)
    for train_index, test_index in skf.split(x, y):
        x_train,x_test = x[train_index],x[test_index]
       y_train, y_test = y[train_index], y[test_index]
```
(continues on next page)

(continued from previous page)

```
if x_train.shape[0] != y_train.shape[0]:
               raise Exception()
           model.fit(x_train,y_train)
           predicted_y = model.predict(x_test)
           cv_set[test_index] = predicted_y
       P = accuracy\_score(y, cv\_set)fitness = (alpha*(1.0 - P) + (1.0 - alpha)*(1.0 - (x.shape[1])/total_˓→features))
       return fitness
```
Example: You may also see example2.py

```
X, y = make_classification(n_samples=100, n_features=15, n_classes=3,
n_informative=4, n_redundant=1, n_repeated=2,
random_state=1)
# Define the model
model = linear_model.LogisticRegression(solver='lbfgs', multi_class='auto')
# Define the fitness function object
ff = FitnessFunction(n_total_features= X.shape[1], n_splits=3, alpha=0.05)
fsga = FeatureSelectionGA(model, X, Y, f f_0bj = ff)
pop = fsga.generate(100)
```
Example adopted from [pyswarms](https://pyswarms.readthedocs.io/en/latest/examples/usecases/feature_subset_selection.html)